# HEALTH AND RETIREMENT STUDY

# **Cross-Wave Geographic Information: Respondent Census Division/Region and Mobility File**

1992-2014

Data Description

Version 6.1, December 2016

# **Table of Contents**

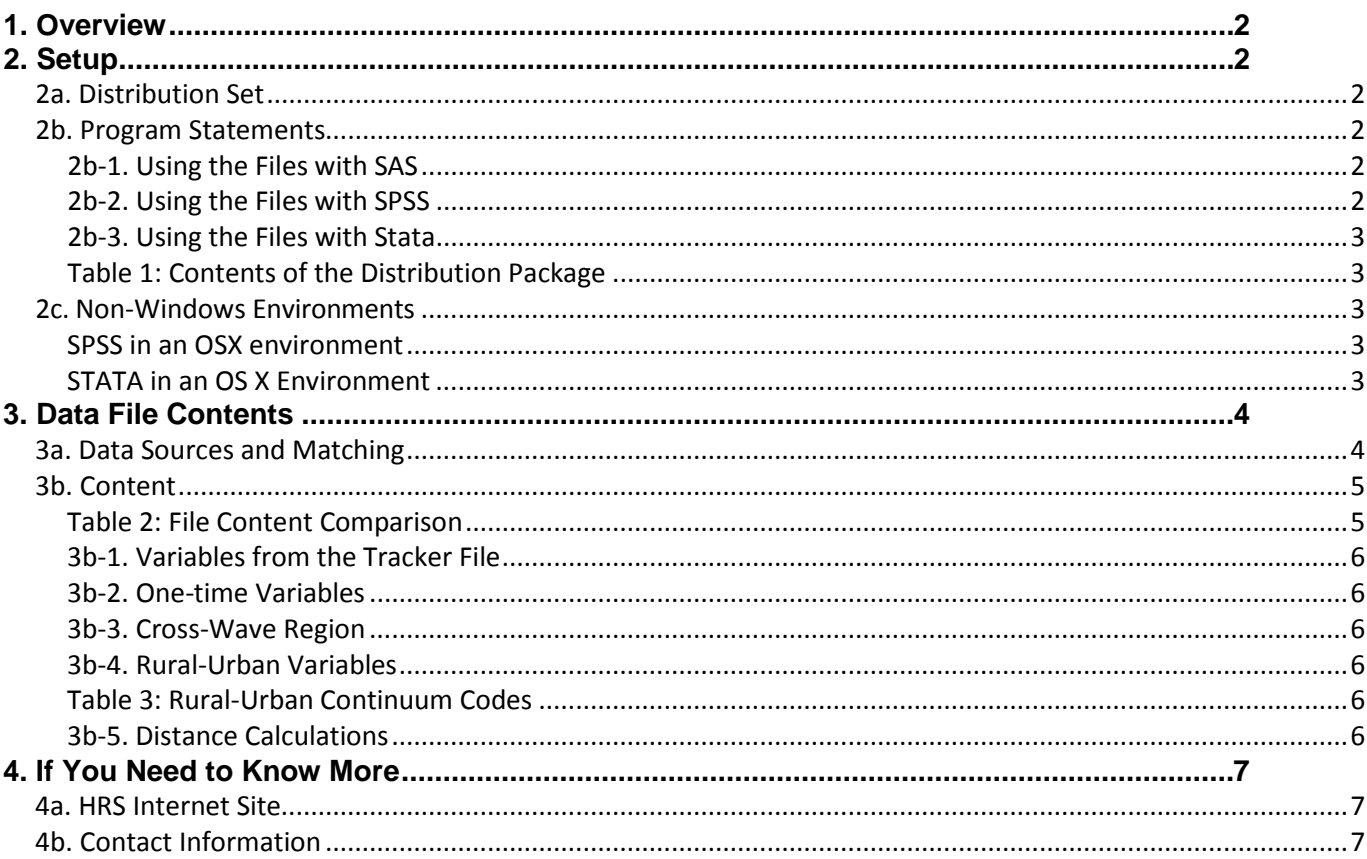

# <span id="page-2-0"></span>**1. Overview**

The Health and Retirement Study (HRS) is a national longitudinal study of the economic, health, marital, and family status, as well as public and private support systems, of older Americans. The HRS is a rich source of longitudinal, cross-sectional data for researchers and policymakers who study aging. Funding for the Health and Retirement Study is provided by the National Institute on Aging at NIH (U01 AG009740), with supplemental support from the Social Security Administration. The study is conducted by the Institute for Social Research (ISR) at the University of Michigan.

# <span id="page-2-1"></span>**2. Setup**

By downloading this freely provided data set, you agree to use its contents only for research and statistical purposes, making no effort to identify the respondents. You also agree inform HRS of any papers, publications, or presentations based on this data set. Please send a copy of such publications in PDF format via e-mail to *[hrsquestions@umich.edu](mailto:hrsquestions@umich.edu)* with "Attn: Papers and Publications" in the subject line. If you wish, you may include a bibliographical reference.

As an alternative, you may transmit publications in paper format by postal mail:

Health and Retirement Study Attn: Papers and Publications The Institute for Social Research, Room 3410 P.O. Box 1248 Ann Arbor, Michigan 48106-1248

## <span id="page-2-2"></span>**2a. Distribution Set**

The *Cross-Wave Geographic Information: Respondent Census Division/Region and Mobility* data set is packaged for distribution in a ZIP file, **HRSXRegion14.zip**, and contains region-level geographic information based on where the respondent was contacted in each interviewing year. Extract the data file, the program statement file that matches your analysis environment, the data description (this file), and the codebook file.

If you have problems when downloading this data set or in extracting its contents, please contact the [HRS Help](mailto:hrsquestions@umich.edu)  [Desk.](mailto:hrsquestions@umich.edu) See Table 1 (below) for a description of the data set contents as well as a suggested subdirectory structure.

# <span id="page-2-3"></span>**2b. Program Statements**

Each data file comes with associated SPSS, SAS, or Stata program statements to read the data. Files containing SPSS statements are named with an .sps extension, those with SAS statements with an .sas extension, and those with Stata statements with .do and .dct extensions.

## <span id="page-2-4"></span>*2b-1. Using the Files with SAS*

To create a SAS system file for this data set, load the .sas program statement files into the SAS Program Editor and reference the appropriate .da data files. If the \*.sas file is located in 'c:\xyrreg\sas" and the data file is located in 'c:\xyrreg\data", you can run the file as is. A SAS system file will be saved to directory 'c:\xyrreg\sas". If the files are not located in the specified directories, you will need to edit the \*.sas file to reflect the proper path names prior to running the file.

# <span id="page-2-5"></span>*2b-2. Using the Files with SPSS*

To create an SPSS system file for this data set, load the .sps program statement files into the SPSS syntax editor window, reference the appropriate .da data files, and select the *Run>All* option. If the \*.sps file is located in 'c:\xyrreg\spss" and the data file is located in 'c:\xyrreg\data", you can run the file as is. An SPSS system file (\*.sav) will be saved to directory 'c:\xyrreg\spss". If the files are not located in the specified directories, you will need to edit the \*.sps file to reflect the proper path names prior to running the file.

#### <span id="page-3-0"></span>*2b-3. Using the Files with Stata*

To use Stata with this data set, three file types must be present for that data set: .dct, .do, and .da. Files with the suffix ".da" contain the raw data for Stata to read. Files with the suffix ".dct" are Stata dictionaries used by Stata to describe the data. Files with the suffix ".do" are short Stata programs ("do files") which you may use to read in the data. Load the .do file into Stata and then submit it. If the \*.do and .dct files are located in 'c:\xyrreg\stata" and the data file is located in 'c:\xyrreg\data", you can run the .do file as is. If the files are not located in these directories, you must edit the \*.do and \*.dct files to reflect the proper path names before you run the files.

| Directory <sup>1</sup> | <b>File</b>           | <b>Type</b>                      |
|------------------------|-----------------------|----------------------------------|
| c:\xyrreg\data\        | HRSXREGION14.da       | Data files (ASCII text)          |
| $c:\xyrreq\ddot{o}$    | HRSXREGION14.txt      | Codebook file (ASCII text)       |
|                        | HRSXRegionDD_2014.pdf | Data Description (this document) |
| $c:\xyrreq\ss$         | HRSXREGION14.sas      | SAS program statements           |
| $c:\xyrreg\spss\$      | HRSXREGION14.sps      | SPSS program statements          |
| c:\xyrreq\stata\       | HRSXREGION14.dct/     | Stata dictionary/"do" files      |
|                        | HRSXREGION14.do       |                                  |

<span id="page-3-1"></span>*Table 1: Contents of the Distribution Package*

#### <span id="page-3-2"></span>**2c. Non-Windows Environments**

Non-Microsoft users should modify the default Windows file structure syntax to match that of their own operating system. The following examples should work for both Macintosh OS X and any Unix/Linux distribution. Open the SAS program file(s), SPSS syntax file(s) or the Stata do/dct files in an ASCII editor and make the changes indicated below.

#### <span id="page-3-3"></span>*SPSS in an OSX environment*

In this example, we assume that the user has downloaded the region dataset and placed the files in a **Desktop**  folder called **Region14** with the ASCII data file stored in subfolder **data** and the syntax file in subfolder **spss**. Then the commands in the syntax file would be modified to look like this:

```
FILE HANDLE xyrreg /name='Desktop/Region14/data/HRSXREGION14.da' LRECL=721.
DATA LIST FILE= xyrreg/
HHID 1-6(A)[rest of syntax file goes here]
.
execute.
SAVE /outfile 'Desktop/Region14/spss/HRSXREGION14.sav'. Execute.
```
#### <span id="page-3-4"></span>*STATA in an OS X Environment*

In the following example we assume that:

- The username is "user1"
- The zip file containing tracker information has been downloaded to the user's desktop from the HRS file download site
- The user has decompressed the zip file (use Stuffit for OS X) into a desktop folder named **Region14**
- The statistical package is stata

<span id="page-3-5"></span> $1$  When using HRS data products, you should feel free to create the directory structure that is most suitable for your needs. By using the suggested directory structure (or a Unix equivalent), you will not have to change the path name references in the data descriptor files. If you want to use a different structure, just change the directory references in the program files.

File HRSXREGION14.do should be modified as follows:

*Change…*

infile using c:\xyrreg\stata\HRSXREGION14.dct

*To…*

infile using /Users/user1/Desktop/Region14/stata/HRSXREGION14.dct

*Change…*

save c:\xyrreq\stata\HRSXREGION14.dta

*To…*

save /Users/user1/Desktop/Region14/stata/HRSXREGION14.dta

File HRSXREGION14.dct should be modified as follows

*Change…*

```
dictionary using c:\xyrreg\data\HRSXREGION14.da {
To…
```
dictionary using /Users/user1/Desktop/Region14/data/HRSXREGION14.da {

# <span id="page-4-0"></span>**3. Data File Contents**

The *Cross-Wave Geographic Information: Respondent Region and Mobility* data set replaces all previously released HRS region-level geographic information products. The new data set matches the current version of the tracker file (Tracker [2](#page-4-2)014)<sup>2</sup>. It has 38,183 records, which are uniquely identified by Household Identifier (HHID) and Person Number (PN).

This data set is released in conjunction with four other data sets:

- *Cross-Wave Geographic Information (Detail)* [restricted]
- *Cross-Wave Geographic Information (State)* [restricted]
- *Child ZIP Codes* [restricted]
- *Parent State Code* [restricted]

These files contain all geographic information (public and restricted) currently available for HRS respondents. See Table 2 for a comparison of the region, state, and detail file contents.

## <span id="page-4-1"></span>**3a. Data Sources and Matching**

In the earlier waves of the study (1992, 1993, 1994, 1995, 1996) geographical data were obtained from a variety of sources:

- HRS address/control files
- AHEAD address/control files
- The original HRS sample screen file
- Interview Content

Geographic information detail information was generated using these classification tools:

- the TIGER/Census Street Index
- the Federal Financial Institutions Examination Council Web site
- the Census Bureau Tract Street Locator
- CDUSA 9-Digit ZIP Code/Street Address listings

<span id="page-4-2"></span><sup>&</sup>lt;sup>2</sup> The HRS tracker file is created to facilitate the use of HRS data within and across waves. It contains one record for every person who was ever eligible to be interviewed in any wave. The tracker file version used in preparation of this dataset (Tracker 2014, Early v1) covers all types of interviews (core, exit, and post-exit) for 1992 through the 2014 interviewing year.

From 1998 onward, inputs to the geographical data coding process were obtained from one source, the Survey Research Operations (SRO) field control system. A respondent address table was created prior to each wave and was updated by interviewers during the data collection phase of the study. The table contained street address, city, state and ZIP code fields which served as inputs to address lookup and matching software.

The current version of the cross-wave detail file (from which this file is derived) represents a complete rework of the coding process. The respondent information in the SRO control files reviewed for accuracy and consistency, the goal being to determine the actual interview location. Valid lot, street, city, state and postal code data were developed for each wave in which a respondent was interviewed. Once the cross-wave database update was complete, SAS PROC GEOCODE was used to determine longitude/latitude coordinates for each wave address. See *Cross-Wave Geographic Information (Detail) Data Description and Usage -- Appendix A*, for detailed information about the processes used to obtain geographic information in each wave.

### <span id="page-5-0"></span>**3b. Content**

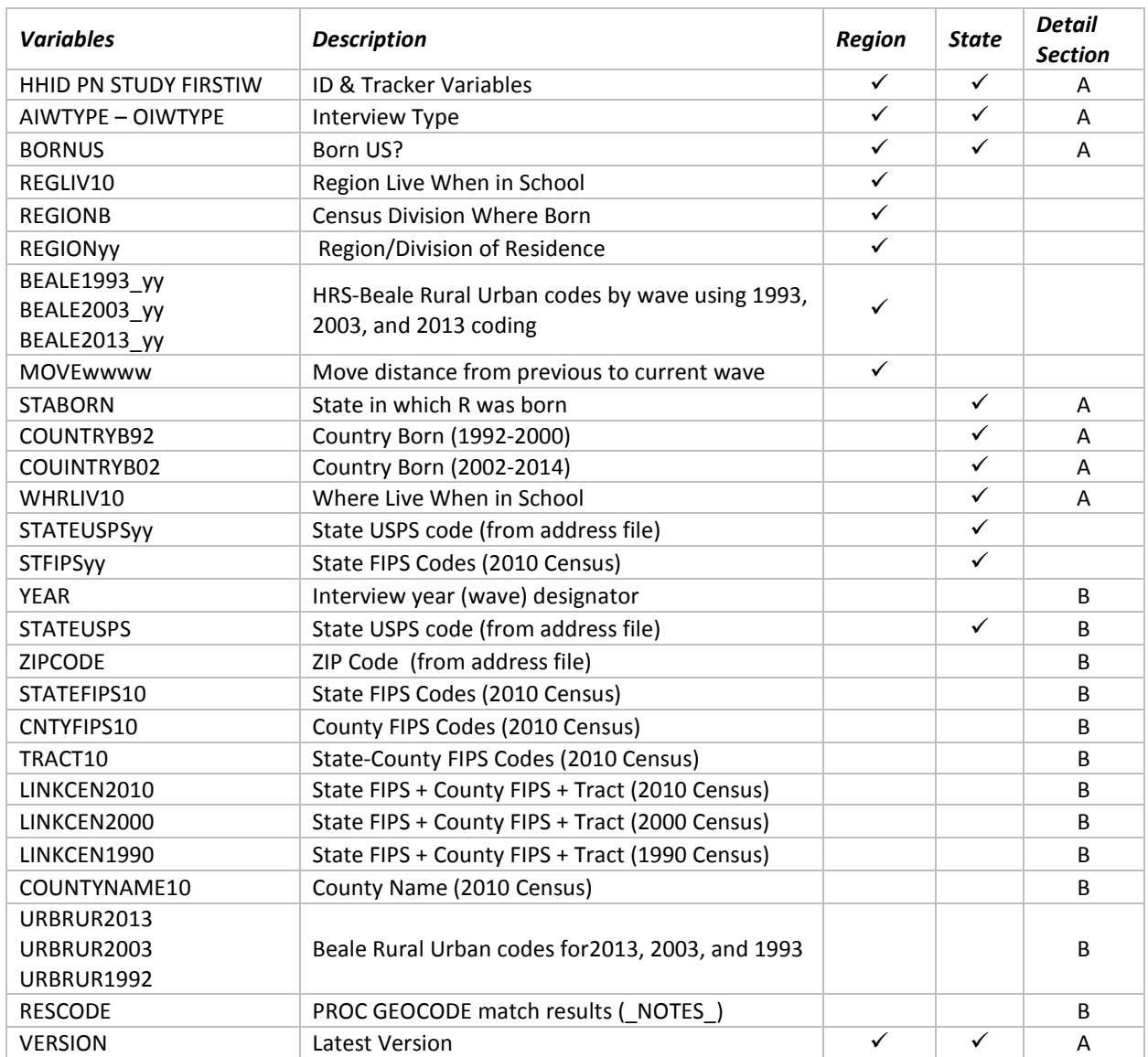

#### <span id="page-5-1"></span>*Table 2: File Content Comparison*

### <span id="page-6-0"></span>*3b-1. Variables from the Tracker File*

The variables STUDY, FIRSTIW and BORNUS are taken directly from the Tracker file. Also included are Interview Type variables (xIWTYPE), which indicate whether an interview was attempted for the wave in question, and what type of interview (core, exit, post-exit) was obtained.

### <span id="page-6-1"></span>*3b-2. One-time Variables[3](#page-6-6)*

Background variables that contain geographic information are asked at the time of the respondent's first interview:

- RegionB: The state where the respondent was born, recoded to Census Division
- RegLiv10: The state where the respondent lived when 10 years old or in school, recoded to Census Division.

#### <span id="page-6-2"></span>*3b-3. Cross-Wave Region*

The region-level (Census Division) information in this data set is based on the state where the respondent was interviewed.

#### <span id="page-6-3"></span>*3b-4. Rural-Urban Variables*

This data set contains bracketed versions of the Beale Rural-Urban Continuum Codes (1993, 2003 and 2013 versions) that have been collapsed to protect respondent confidentiality.<sup>[4](#page-6-7)</sup>

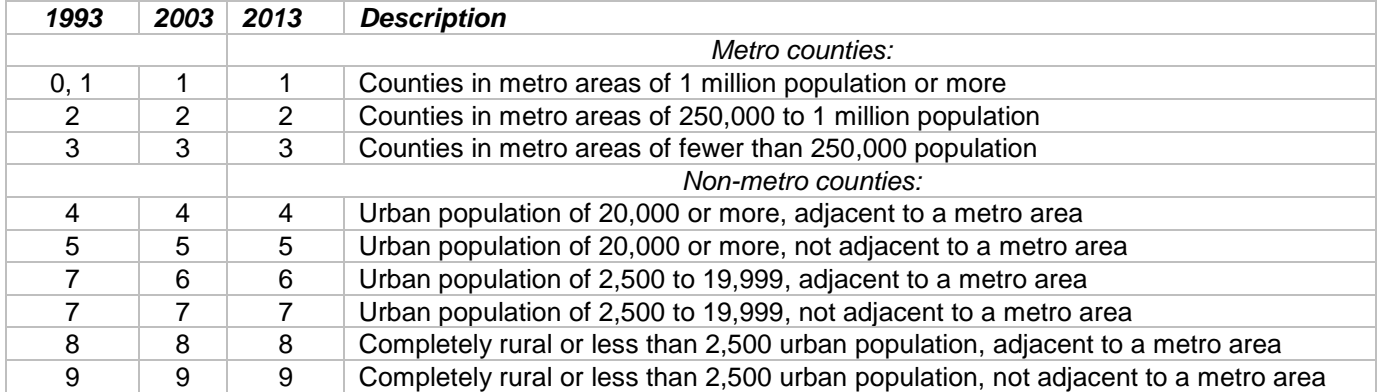

#### <span id="page-6-4"></span>*Table 3: Rural-Urban Continuum Codes*

#### <span id="page-6-5"></span>*3b-5. Distance Calculations*

Researchers frequently express interest in using HRS geographic identifiers to calculate how far respondents have moved between waves. For this public data set, between-wave respondent moves (in miles) were calculated from pairs of latitude/longitude values derived from street address centroids.

<span id="page-6-6"></span>In previous versions of this data set, region/division values for place of birth and location of schooling were coded inconsistently for a small subset of respondents. These inconsistencies have been corrected in this version.

<span id="page-6-7"></span><sup>&</sup>lt;sup>4</sup> From h<u>ttp://www.ers.usda.gov/Briefing/Rurality/RuralUrbCon/</u> : "In earlier versions of the Rural-Urban Continuum Codes, metro areas with 1 million population or more were subdivided between central counties (Code 0) and fringe counties (Code 1). The Code 1 group has become much less meaningful in the last two censuses as more and more counties of large metro areas have been rated as central counties by OMB procedures. In 2000, only 1.6 percent of the population of large metro areas was in fringe counties. Therefore, this distinction has been dropped. Codes 0 and 1 have been combined, and the new code 1 represents all counties in metro areas of 1 million or more population." Additional information on the Rural-Urban Continuum Code is available in the following USDA report: *Rural-Urban Continuum Codes for Metro and Non-metro Counties, 1993*, Margaret A. Butler and Calvin L. Beale, Agriculture and Rural Economy Division, Economic Research Service, U.S. Department of Agriculture, Staff report No. 9425, September 1994.

Users are reminded that geographic information will be missing or incomplete for respondent addresses that are outside the United States.

# <span id="page-7-0"></span>**4. If You Need to Know More**

This document is intended to serve as a brief overview to provide guidelines for using the *Cross-Wave Geographic Information: Respondent Census Division/Region and Mobility File*. If you have questions or concerns that are not adequately covered here or on our Web site, or if you have any comments, please contact us. We will do our best to provide answers.

## <span id="page-7-1"></span>**4a. HRS Internet Site**

Health and Retirement Study public release data and additional information about the study are available on the Internet. To access public data or to find out more about restricted data products and procedures, visit the HRS [Web site.](http://hrsonline.isr.umich.edu/)

### <span id="page-7-2"></span>**4b. Contact Information**

If you need to contact us, you may do so by one of the methods listed below.

Internet: Help Desk at the HRS Web site [\(http://hrsonline.isr.umich.edu\)](http://hrsonline.isr.umich.edu/)

```
E-mail: hrsquestions@umich.edu
```

```
Postal Service:
     Health and Retirement Study
     The Institute for Social Research
     426 Thompson Street, 3050 ISR
     Ann Arbor, Michigan 48104
```